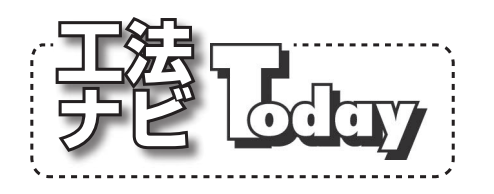

JSTT 一般社団法人日本非開削技術協会 工法ナビゲーションシステム運営委員会 ш

## 工法ナビ活用術 Vol. 4 『検索結果をエクセルで出力できるようになりました』

これまで検索結果は50件/ページ単位の HTML形 式でしか表示されませんでしたが、7月 22日から検 索結果をエクセルでも出力できるようになりました。 検索条件を入力して、検索結果のページが開いたら、 「エクセル出力」のボタンをクリックしてください。 エクセルが立ち上がり、検索結果が表示されます。

エクセルで一度に出力できる件数は3.000件までで す。検索結果が 3 , 000件を超えないように検索項目を 入力して、検索結果を絞り込んでからエクセルに出力 してください。

 1枚のシートで検索結果を全て見ることができるの で、他工法との比較が簡単にできるようになりまし た。また、エクセルの機能を使って必要な項目だけを 表示させられるので、出力結果を資料の作成にお使い いただくことができます。

 今後も工法ナビは、皆様のご要望にお応えできるよ うなシステムに改善していく所存です。ご意見があり ましたら、ぜひ navi@kouhounavi.comまでお寄せく ださい。お待ちしております。

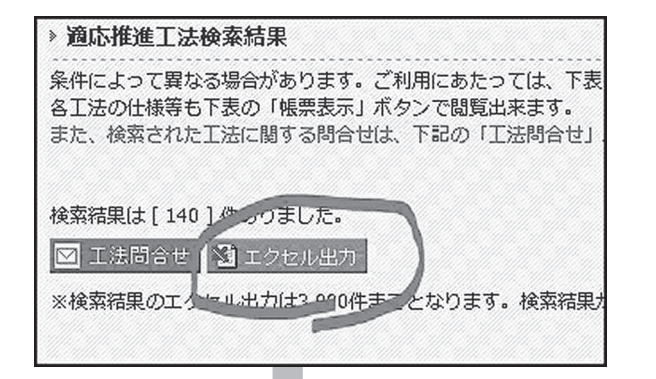

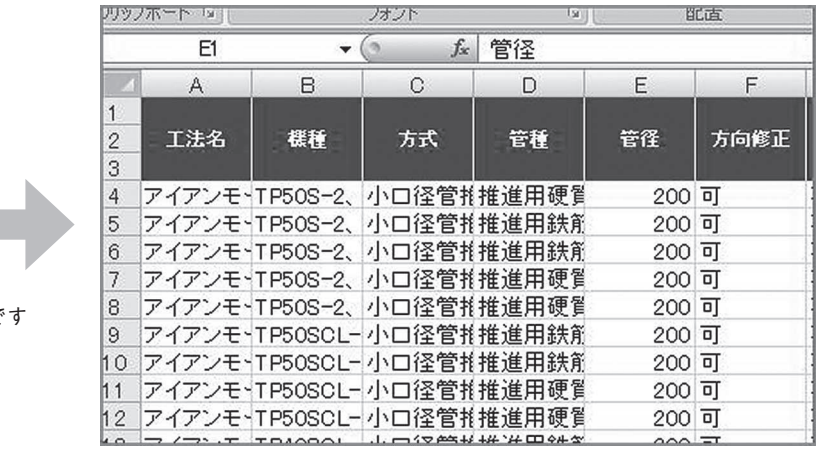

エクセルに出力された画面で